# **FREQUENTLY ASKED QUESTIONS**

Telecom Range of Products

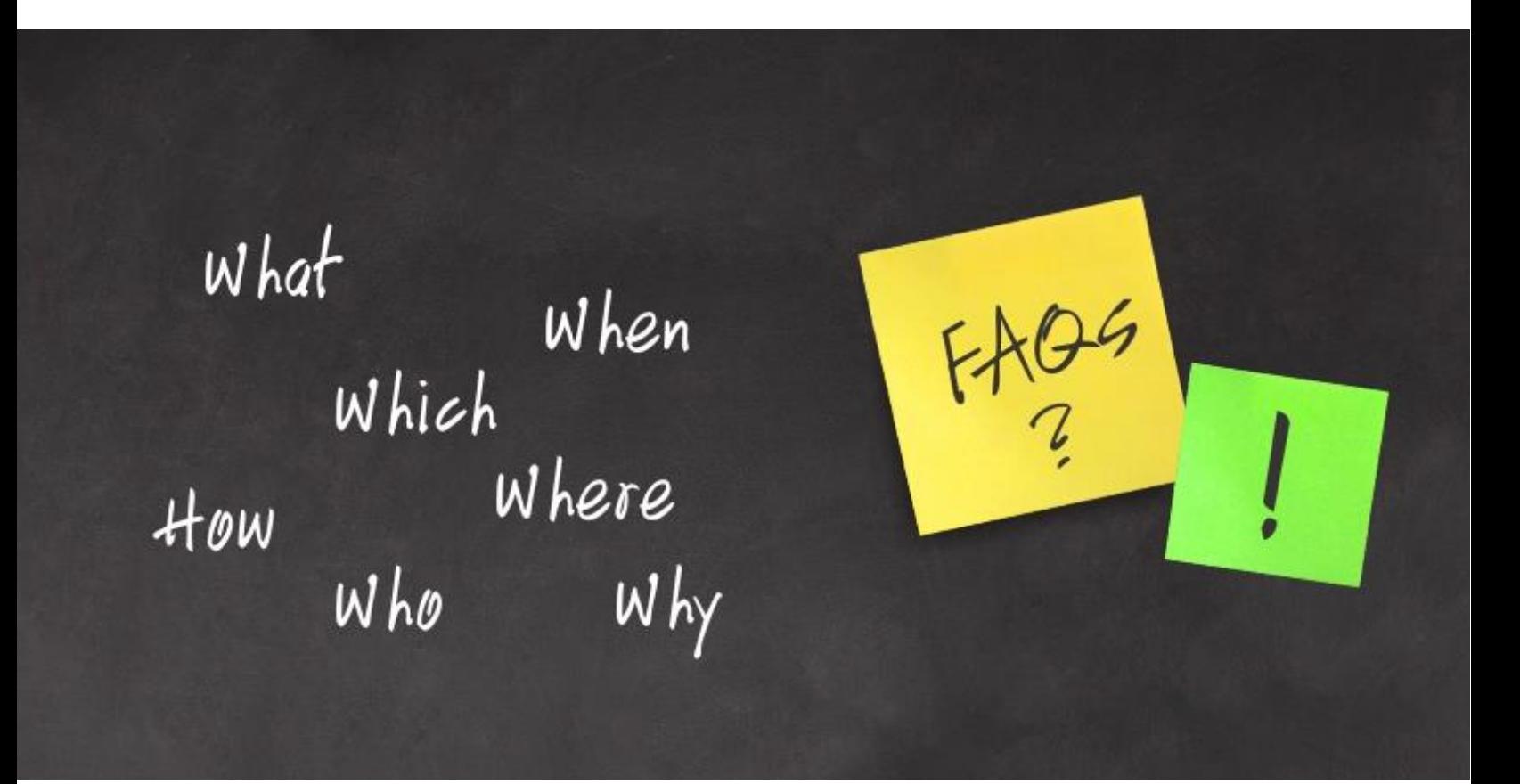

**Date:** 23rd December, 2015 **Version:** V1R1 **Author:** Jigar Bharatiya

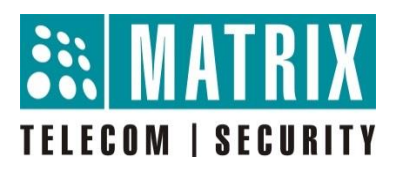

## **How to Configure and Troubleshoot Peer to Peer Calling?**

#### **For Peer to Peer calling between two ETERNITY systems, you need:**

- VoIP Server Cards/VoIP Modules in each system
- IP connectivity between two sites through VPN or through public static IP/ DynDNS

You can also conduct Peer to Peer calling between ETERNITY and a Standard SIP phone or NAVAN CNX200.

#### **Configuration:**

- For Peer to Peer configuration between two ETERNITY Systems (PE/GE/ME/LE), refer to the following link: [http://www.matrixtelesol.com/faqs/eternity-pe-ge-me-le/Peer-to-Peer](http://www.matrixtelesol.com/faqs/eternity-pe-ge-me-le/Peer-to-Peer-calling.pdf)[calling.pdf](http://www.matrixtelesol.com/faqs/eternity-pe-ge-me-le/Peer-to-Peer-calling.pdf)
- For Peer to Peer configuration between ETERNITY NE and NAVAN refer to the following link: [http://www.matrixtelesol.com/faqs/navan-cnx200/Peer-toPeer-calling](http://www.matrixtelesol.com/faqs/navan-cnx200/Peer-toPeer-calling-between-ETERNITY-NE-and-NAVAN.pdf)[between-ETERNITY-NE-and-NAVAN.pdf](http://www.matrixtelesol.com/faqs/navan-cnx200/Peer-toPeer-calling-between-ETERNITY-NE-and-NAVAN.pdf)
- For Peer to Peer calling between ETERNITY PE/GE/ME/LE and standard SIP phone (SPARSH VP110), refer to the following link: [http://www.matrixtelesol.com/faqs/eternity-pe-ge-me-le/Peer-to-Peer-](http://www.matrixtelesol.com/faqs/eternity-pe-ge-me-le/Peer-to-Peer-Calling-between-ETERNITY-and-SPARSH-VP110.pdf)[Calling-between-ETERNITY-and-SPARSH-VP110.pdf](http://www.matrixtelesol.com/faqs/eternity-pe-ge-me-le/Peer-to-Peer-Calling-between-ETERNITY-and-SPARSH-VP110.pdf)

#### **Troubleshooting:**

After completing the configuration as per the guidance provided in the above links, the calling should ideally start. If it doesn't please follow the below mentioned steps:

**Step 1:** Check the status of VoIP Port under VoIP Port Status in VoIP Configuration.

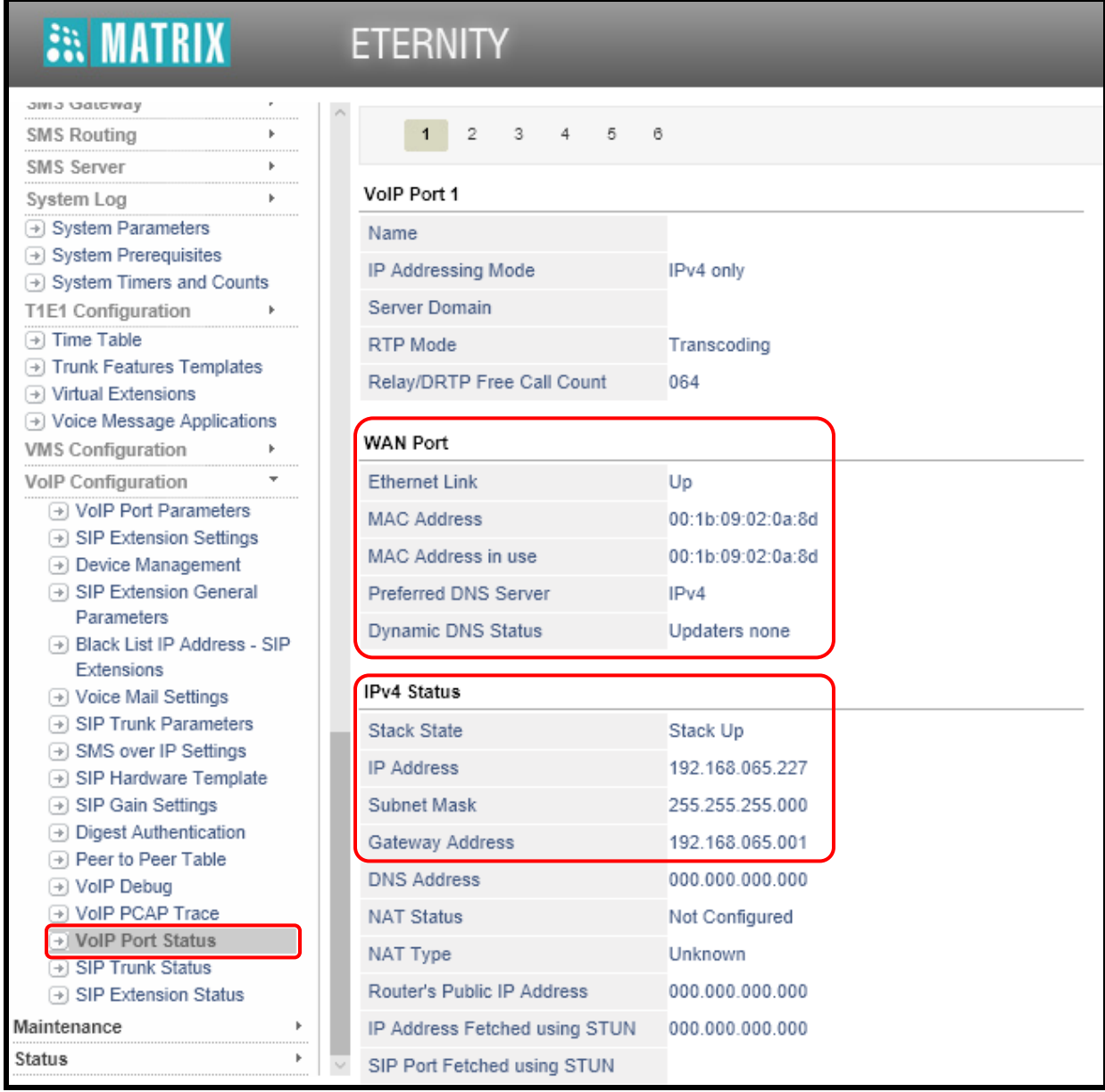

**Step 2**: Check the connectivity of VoIP Card within the network. Check PING response of the IP assigned to the respective WAN Port.

**Step 3**: Check the IP address entered in the Peer to Peer table and trusted IP table in both the sides. Make sure that the IP of VoIP Port has been entered in these tables.

#### **Trusted IP table**:

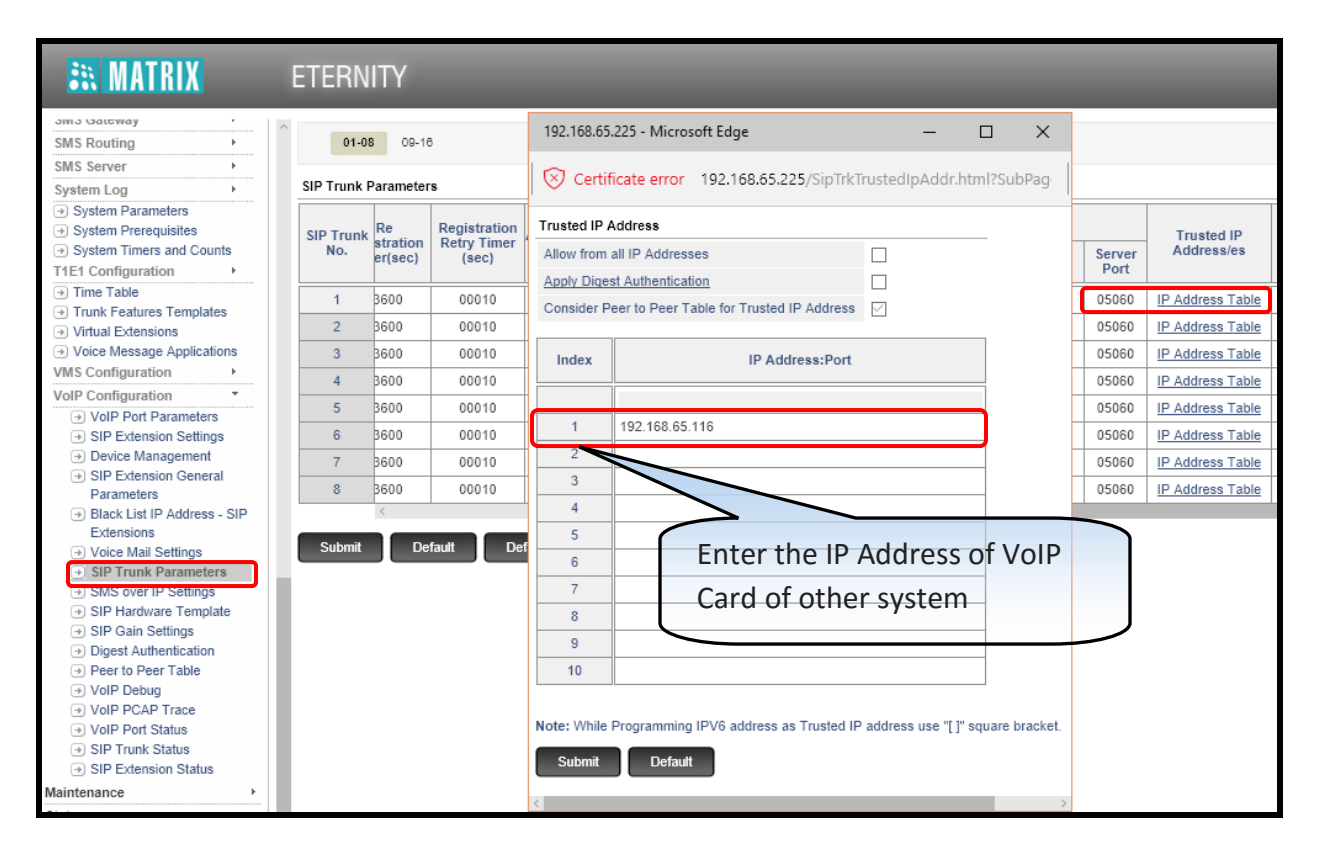

#### **Peer to Peer table:**

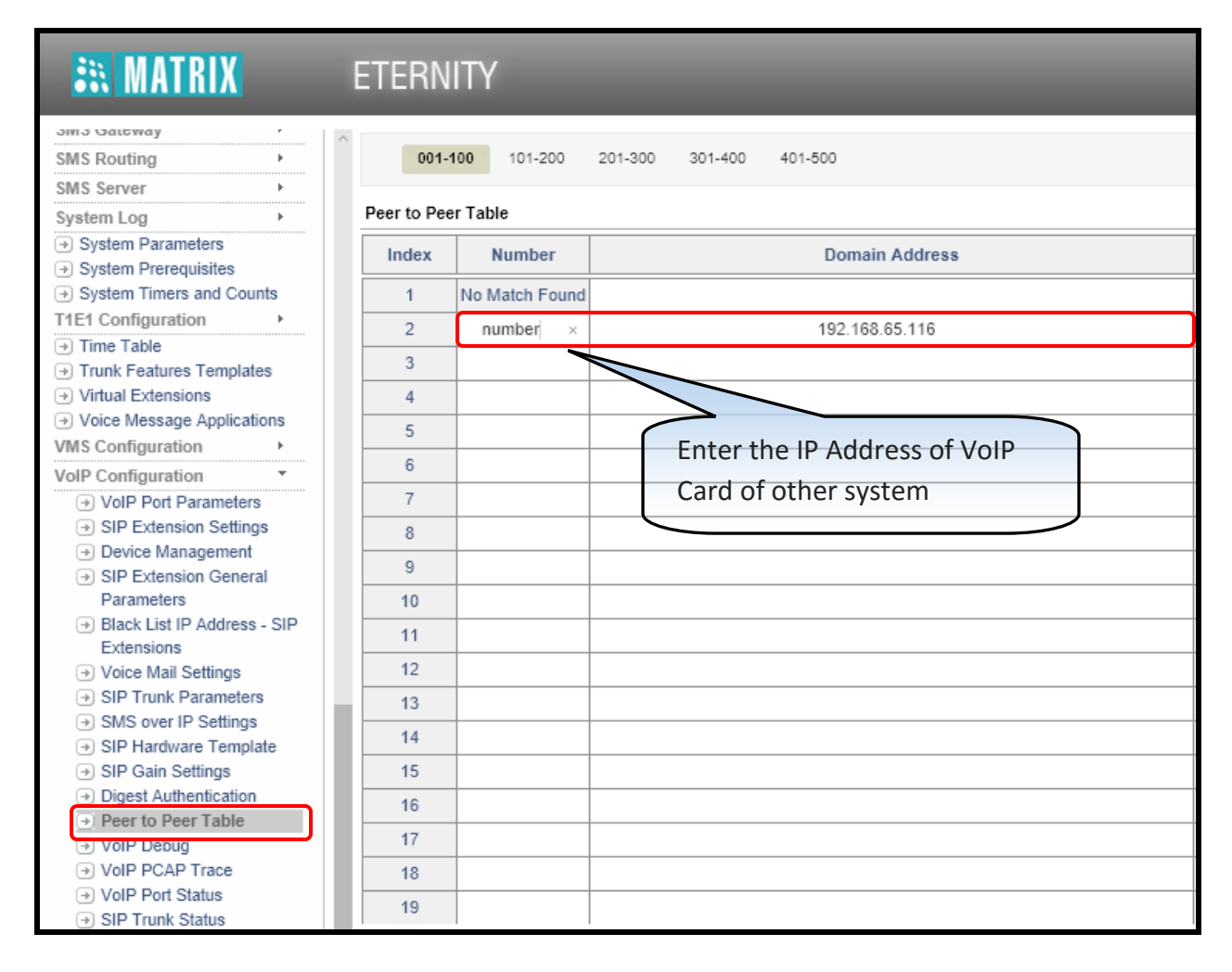

**Step 4:** If you have enabled Digest Authentication, make sure you enter the authentication ID and password of system A in the SIP Trunk Parameters of system B and vice versa.

#### **System A:**

#### **ER MATRIX ETERNITY** ama wateway **Digest Authentication Table SMS Routing** Ŧ, T. User ID **User Password** SMS Server Index System Log ¥ Digest Authentication ---------- $\overline{1}$  $\odot$  System Parameters  $\overline{2}$  $\rightarrow$  System Prerequisites  $\rightarrow$  System Timers and Counts 3 T1E1 Configuration  $\sim$  10  $\pm$  $\overline{4}$  $\rightarrow$  Time Table 5  $\odot$  Trunk Features Templates → Virtual Extensions 6  $\rightarrow$  Voice Message Applications  $\overline{7}$ **VMS Configuration**  $\rightarrow$  $\rm ^8$ VolP Configuration VolP Port Parameters  $\mathsf g$ SIP Extension Settings  $10$ **Device Management**  $11$ → SIP Extension General Parameters  $12$ → Black List IP Address - SIP 13 Extensions  $14$ → Voice Mail Settings SIP Trunk Parameters 15 SMS over IP Settings 16 SIP Hardware Template SIP Gain Settings  $17$ **Digest Authentication** 18 Peer to Peer Table  $19$ → VoIP Debug

### **System B:**

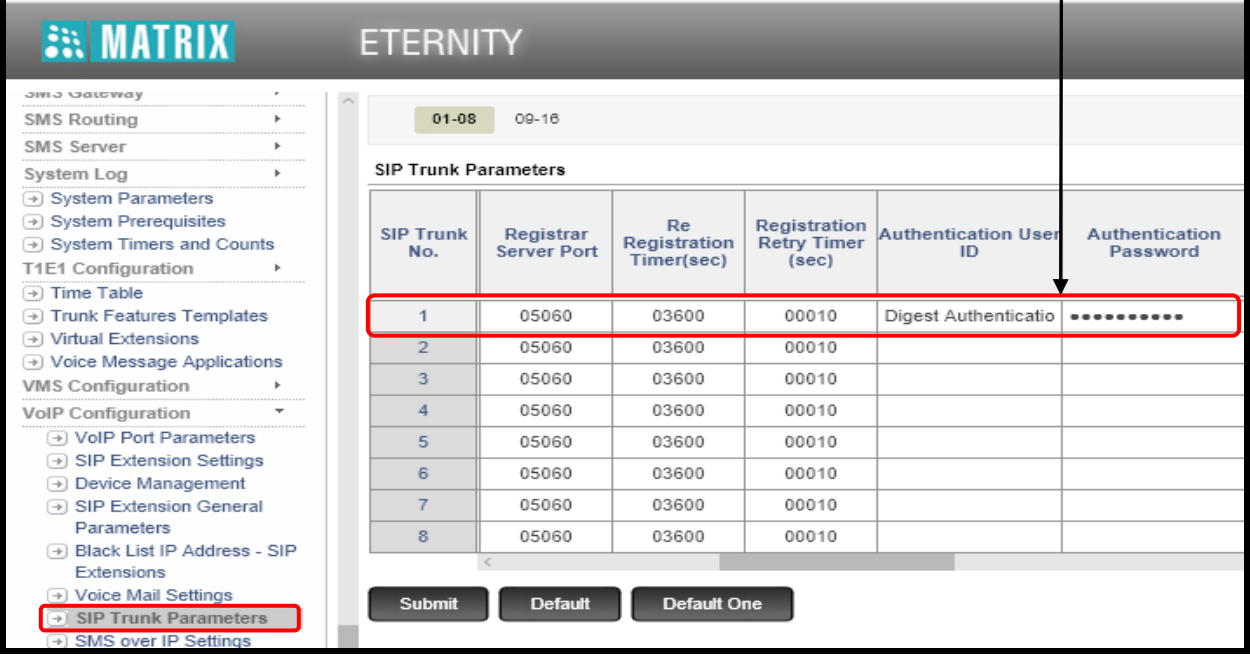

**Step 5:** If the system version is V12R4.1 or lower and you are using white list IP addressing, make sure you enter the IP Address of VoIP Card of both systems on the opposite side.

For more information on the white list IP addressing, refer to the following link:

[https://www.youtube.com/watch?v=ru7\\_THWtdFQ](https://www.youtube.com/watch?v=ru7_THWtdFQ)

**Step 6:** For the NAT scenarios, make sure that proper port forwarding is done at both the sites. Without proper port forwarding, Peer to Peer calling will not work. Disable **SIP ALG** in Router/Firewall if you want to use Peer to Peer calling on Public Network.

For more information on port forwarding refer to the following link:

<http://www.matrixtelesol.com/mtsm/MTSM-40.pdf>

**Step 7:** If you are using DynDNS, don't forget to configure STUN and check the status of STUN in VoIP Port Status. NAT Status will show 'successful' if configured correctly.

**Step 8:** For low speech volume on SIP Trunk, change the gain settings under SIP Gain Settings in the SIP Hardware Template. For that, you will be required to check the SIP hardware template assigned to the respective SIP trunk.

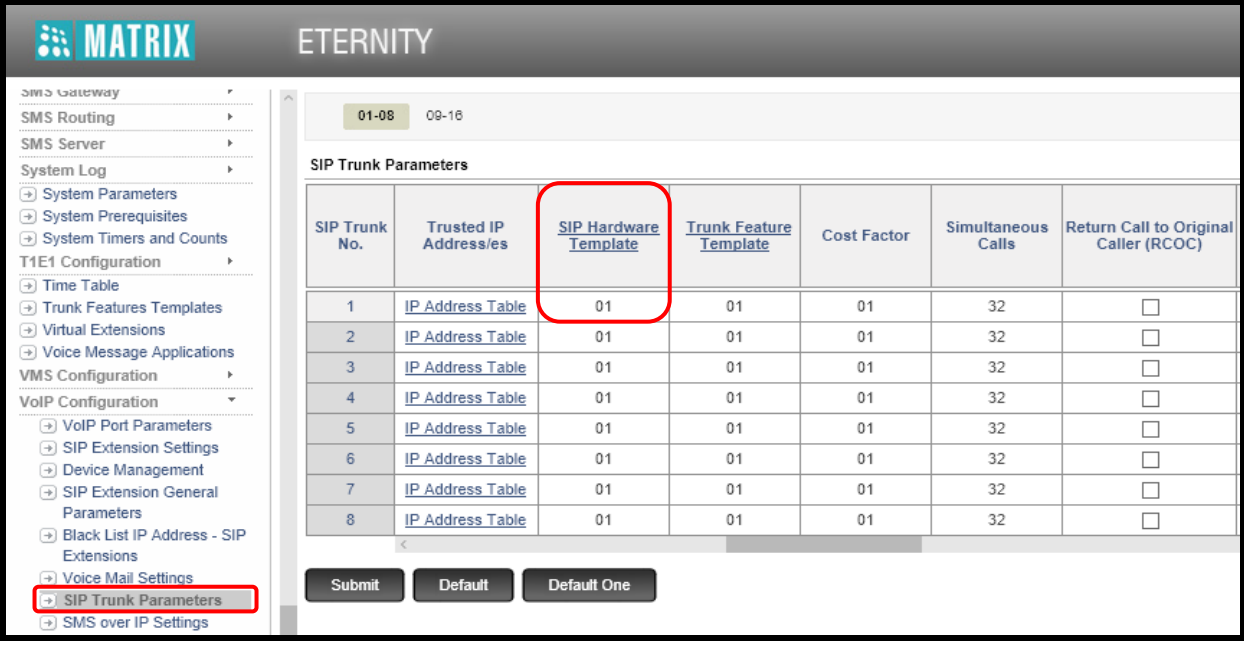

Go to SIP Hardware Template and check the SIP Gain Settings Template assigned to that particular SIP Hardware Template.

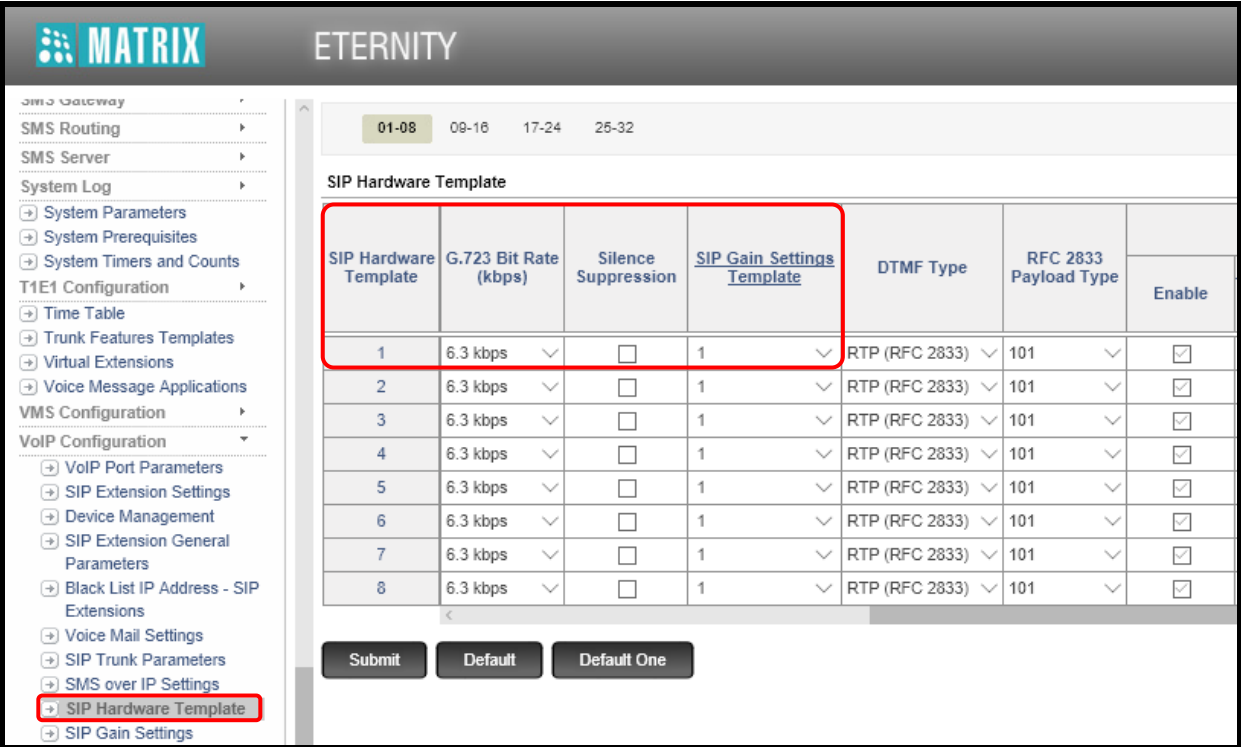

Tx-Gain refers to the transmit gain whereas Rx-Gain refers to the Receiving gain. Positive gain will result in increase in the volume whereas negative gain will reduce the volume. Tune the gain settings according to your requirement.

SIP gain settings template looks as follows:

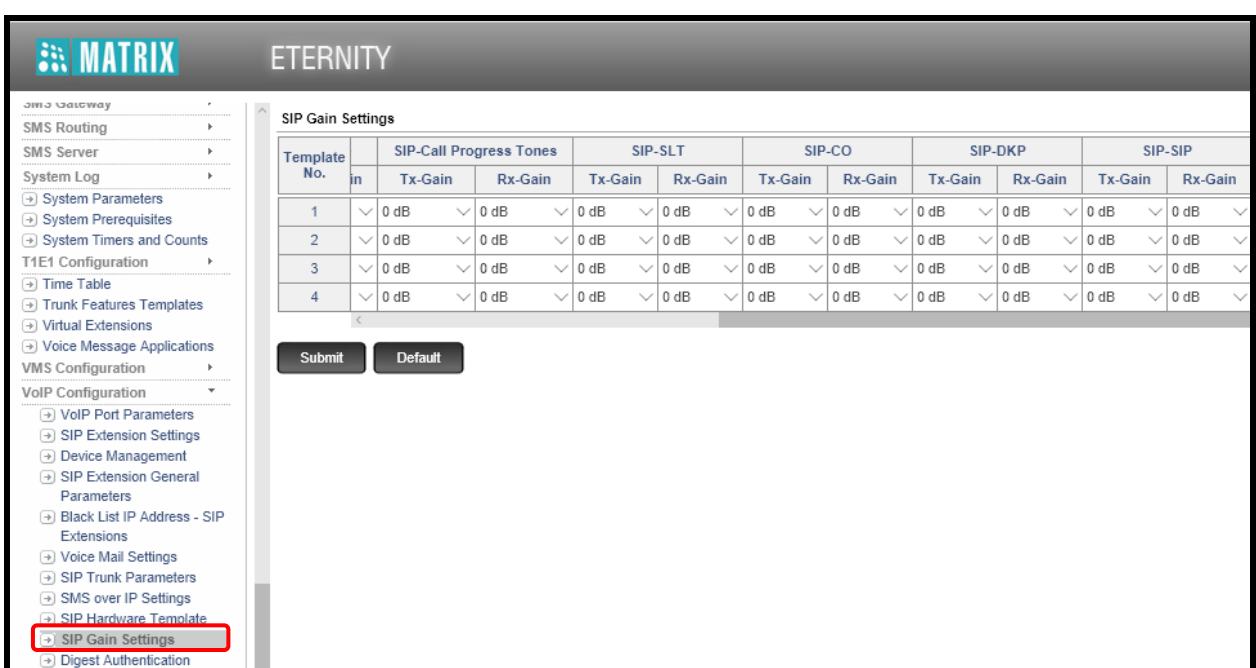

**Step 9:** For disturbance/noise on SIP Trunk, make sure you select same speech vocoders at both the sites. If possible, select G.711 µlaw as first preference and all other preferences as none.

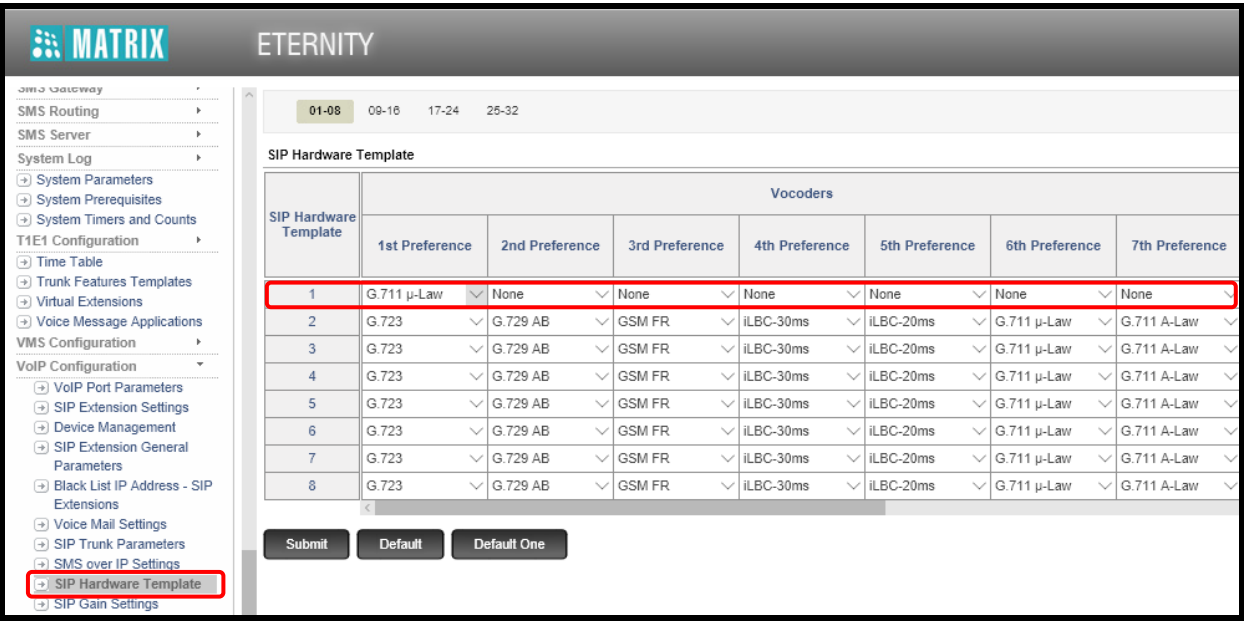

Make sure that you change the vocoders in the SIP hardware template assigned to your SIP Trunk.

**Disclaimer:** The information contained in this e-mail and/or attachment may contain confidential or privileged information. Unauthorized use, disclosure or copying is strictly prohibited and may constitute unlawful act and can possibly attract legal action, civil and/or criminal. The contents of this message need not necessarily reflect or endorse the views of Matrix ComSec on any subject matter. Any action taken on or omitted in this message will be at the owner's risk and the originator of this message or Matrix ComSec does not take any responsibility or liability towards the same. If you are not the intended recipient, please notify us immediately and permanently delete the message.